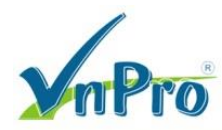

## **Cấu hình translation-rule giữa các site có cùng số Extension**

*Bùi Quốc Kỳ*

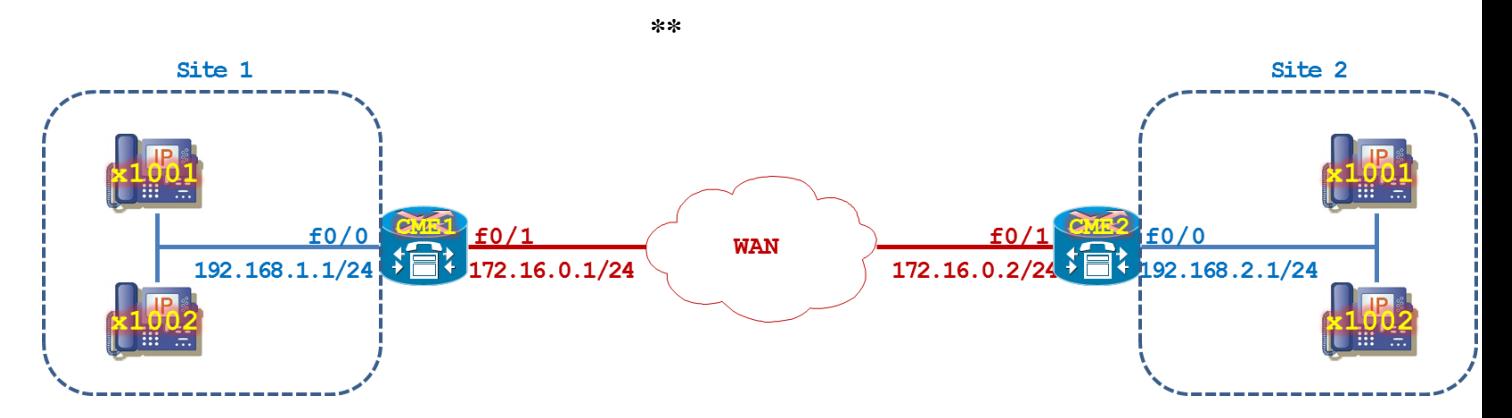

Cấu hình cơ bản trên CME1.

**hostname CME1 interface f0/0 ip address 192.168.1.1 255.255.255.0 no shutdown exit interface f0/1 description Ket noi toi WAN Network Site2 ip address 172.16.0.1 255.255.255.0 no shutdown exit ip route 192.168.2.0 255.255.255.0 172.16.0.2 line vty 0 4 privilege level 15 no login exit line console 0 logging synchronous exit no ip domain-lookup**

```
ip dhcp excluded-address 192.168.1.1
ip dhcp pool Voice
  network 192.168.1.0 255.255.255.0
   default-router 192.168.1.1
   option 150 ip 192.168.1.1
   exit
exit
```
CÔNG TY TNHH TƯ VÂN VÀ DỊCH VỤ CHUYÊN VIỆT TRUNG TÂM TIN HỌC VNPRO ĐC: 149/1D Ung Văn Khiêm, P.25, Q.Bình Thạnh, Tp Hồ Chí Minh DT: 08-35 124 257 | Fax: 08-35 124 314 | Email: vnpro@vnpro.org

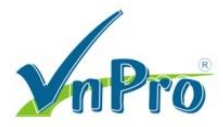

```
clock set 14:00:00 5 Dec 2016
configure terminal
telephony-service
   ip source-address 192.168.1.1 port 2000
  max-dn 144
   max-ephones 42
   cnf-file perphone
   create cnf-files
   no auto-reg-ephone
   exit 
ephone-dn 1 dual-line
   number 1001 
   exit
ephone-dn 2 dual-line
   number 1002 
   exit
ephone 1
  mac-address 0000.aaaa.1001
   type CIPC
   button 1:1 
   codec g711ulaw
   restart
   exit
ephone 2
  mac-address 0000.aaaa.1002
   type CIPC
  button 1:2 
   codec g711ulaw
   restart
   exit
telephony-service
   no create cnf-files
   create cnf-files
   exit
```
Cấu hình cơ bản trên CME2.

CÔNG TY TNHH TƯ VÂN VÀ DỊCH VỤ CHUYÊN VIỆT TRUNG TÂM TIN HỌC VNPRO ĐC: 149/1D Ung Văn Khiêm, P.25, Q.Bình Thạnh, Tp Hồ Chí Minh DT: 08-35 124 257 | Fax: 08-35 124 314 | Email: vnpro@vnpro.org

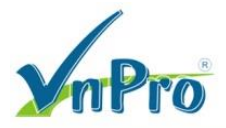

```
hostname CME2
interface f0/0
   ip address 192.168.2.1 255.255.255.0
   no shutdown
   exit
interface f0/1
   description Ket noi toi WAN Network Site1
   ip address 172.16.0.2 255.255.255.0
   no shutdown
   exit
ip route 192.168.1.0 255.255.255.0 172.16.0.1
line vty 0 4
   privilege level 15
   no login
   exit
line console 0
   logging synchronous
   exit
no ip domain-lookup
```

```
ip dhcp excluded-address 192.168.2.1
ip dhcp pool Voice
  network 192.168.2.0 255.255.255.0
   default-router 192.168.2.1
   option 150 ip 192.168.2.1
   exit
exit
```
CÔNG TY TNHH TƯ VÂN VÀ DỊCH VỤ CHUYÊN VIỆT TRUNG TÂM TIN HỌC VNPRO ĐC: 149/1D Ung Văn Khiêm, P.25, Q.Bình Thạnh, Tp Hồ Chí Minh DT: 08-35 124 257 | Fax: 08-35 124 314 | Email: vnpro@vnpro.org

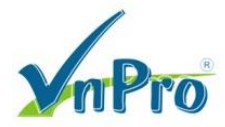

```
clock set 14:00:00 5 Dec 2016
configure terminal
telephony-service
   ip source-address 192.168.2.1 port 2000
  max-dn 144
   max-ephones 42
   cnf-file perphone
   create cnf-files
   no auto-reg-ephone
   exit 
ephone-dn 1 dual-line
   number 1001 
   exit
ephone-dn 2 dual-line
   number 1002 
   exit
ephone-dn 3 dual-line
   number 1003
   exit
ephone 1
   mac-address 0000.aaaa.1001
   type CIPC
  button 1:1 
   codec g711ulaw
   restart
   exit
ephone 2
   mac-address 0000.aaaa.1002
   type CIPC
  button 1:2 
   codec g711ulaw
   restart
   exit
ephone 3
  mac-address 0000.aaaa.1003
   type CIPC
   button 1:3
   codec g711ulaw
   restart
   exit
telephony-service
   no create cnf-files
   create cnf-files
```
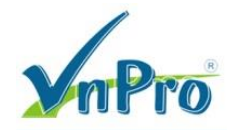

ĐC: 149/1D Ung Văn Khiêm, P.25, Q.Bình Thạnh, Tp Hồ Chí Minh DT: 08-35 124 257 | Fax: 08-35 124 314 | Email: vnpro@vnpro.org

 **exit** 

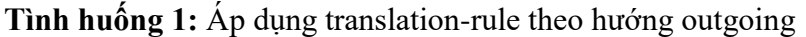

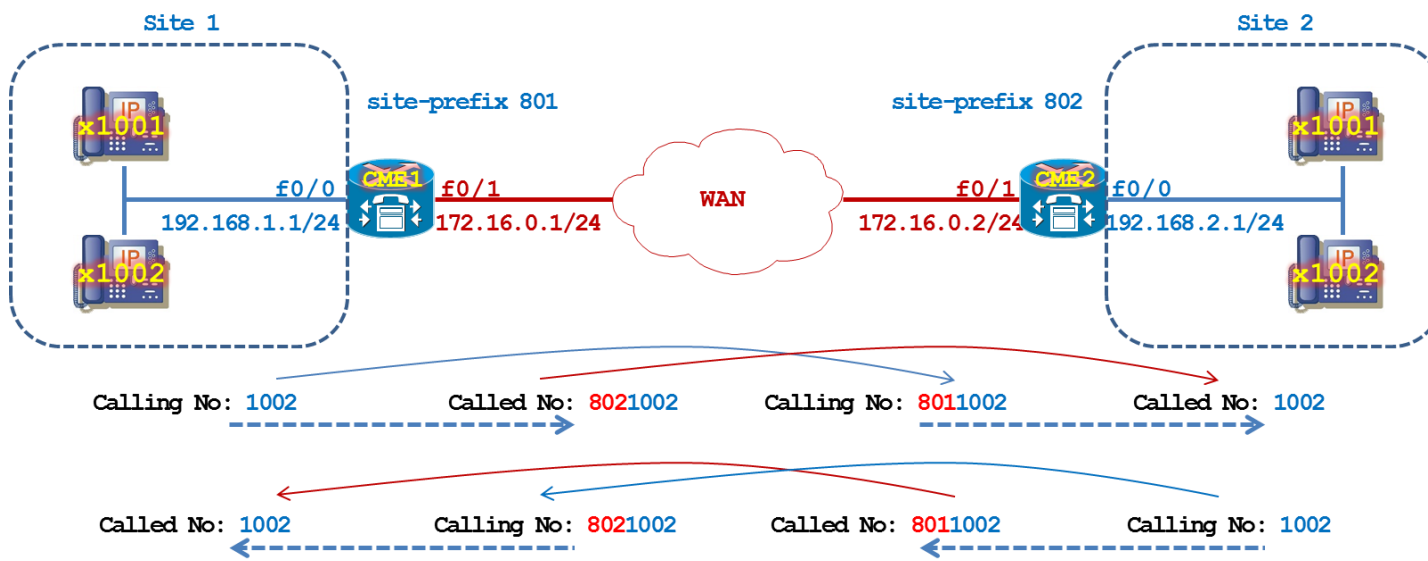

Cấu hình Dial-Peer và translation-rule trên CME1. Ý nghĩa của translation-rule bên dưới như sau, khi x1001 thuộc Site 1 gọi tới x1001 thuộc Site 2, x1001 thuộc Site 1 sẽ quay số tới x8021001 (calling là x1001 và called là x8021001). Translation-rule áp dụng trên dial-peer 102 tại CME1 sẽ translate calling number 1001 thành 8011001 và translate called number 8021001 thành 1001. Phía CME2 sẽ nhận được thông tin calling number là 8011001 và called number là 1001 và chuyển cuộc gọi tới IP Phone x1001. Điều này diễn ra tương tự cho các số x1002, x1003, …

```
dial-peer voice 102 voip
   destination-pattern 802....
   session target ipv4:172.16.0.2
   exit
```
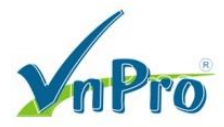

```
voice translation-rule 1
   rule 1 /^1001$/ /8011001/ 
   rule 2 /^1002$/ /8011002/ 
   rule 3 /^\(....$\)/ /801\1/
  exit
voice translation-rule 2
   rule 1 /^8021001$/ /1001/
   rule 2 /^8021002$/ /1002/
  rule 3 /<sup>802</sup>(....$\)/ / exit
voice translation-profile PF.Call
   translate calling 1
   translate called 2
   exit
dial-peer voice 102 voip
   translation-profile outgoing PF.Call
   exit
```
Cấu hình Dial-Peer và translation-rule trên CME2. Ý nghĩa của translation-rule bên dưới như sau, khi x1001 thuộc Site 2 gọi tới x1001 thuộc Site 1, x1001 thuộc Site 2 sẽ quay số tới x8011001 (calling là x1001 và called là x8011001). Translation-rule áp dụng trên dial-peer 201 tại CME2 sẽ translate calling number 1001 thành 8021001 và translate called number 8011001 thành 1001. Phía CME1 sẽ nhận được thông tin calling number là 8021001 và called number là 1001 và chuyển cuộc gọi tới IP Phone x1001. Điều này diễn ra tương tự cho các số x1002,  $x1003, ...$ 

```
dial-peer voice 201 voip
   destination-pattern 801....
   session target ipv4:172.16.0.1
   exit
```

```
voice translation-rule 1
   rule 1 /^1001$/ /8021001/ 
  rule 2 /^1002$/ /8021002/ 
  rule 3 /^\(....$\)/ /802\1/
  exit
voice translation-rule 2
   rule 1 /^8011001$/ /1001/
   rule 2 /^8011002$/ /1002/
  rule 3 /<sup>801</sup>(....$\)/ /1/
   exit
voice translation-profile PF.Call
   translate calling 1
   translate called 2
   exit
dial-peer voice 201 voip
   translation-profile outgoing PF.Call
   exit
```
Kiểm tra kết quả cấuhình translation-rule.

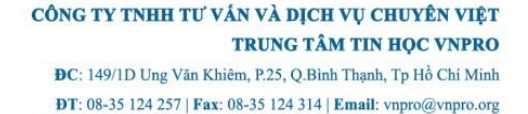

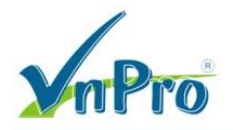

```
CME2# test voice translation-rule 1 1001
Matched with rule 1
Original number: 1001 Translated number: 8021001
Original number type: none Translated number type: none
Original number plan: none Translated number plan: none
```
**CME2#**

```
CME2# test voice translation-rule 1 1003
Matched with rule 3
Original number: 1003 Translated number: 8021003
Original number type: none Translated number type: none
Original number plan: none Translated number plan: none
```
**CME2#**

```
CME2# test voice translation-rule 2 8011001
Matched with rule 1
Original number: 8011001 Translated number: 1001
Original number type: none Translated number type: none
Original number plan: none Translated number plan: none
```
**CME2#**

```
CME2# test voice translation-rule 2 8011003
Matched with rule 3
Original number: 8011003 Translated number: 1003
Original number type: none Translated number type: none
Original number plan: none Translated number plan: none
```
**CME2#**

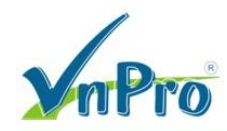

DT: 08-35 124 257 | Fax: 08-35 124 314 | Email: vnpro@vnpro.org

Site 1 Site 2 site-prefix 801 site-prefix 802  $f0/0$ **WAN** 192.168.1.1/24 92.168.2.1/24 172.16.0.1/24 172.16.0.2/2 Calling No: 1002 Called No: 8021002 Called No: 1002 Calling No: 8011002 Called No: 1002 Calling No: 8021002 Called No: 8011002 Calling No: 1002 7- $\leftarrow -$ Cấu hình Dial-Peer và translation-rule trên CME1. **dial-peer voice 102 voip destination-pattern 802.... session target ipv4:172.16.0.2 no translation-profile outgoing PF.Call exit no voice translation-profile PF.Call no voice translation-rule 2 no voice translation-rule 1 voice translation-rule 3 rule 1 /^1001\$/ /8021001/ rule 2 /^1002\$/ /8021002/ rule 3 /^\(....\$\)/ /802\1/ exit voice translation-rule 4 rule 1 /^8011001\$/ /1001/ rule 2 /^8011002\$/ /1002/ rule 3 /^801\(....\$\)/ /\1/ exit voice translation-profile PF.Call.in translate calling 3**

**Tình huống 2:** Áp dụng translation-rule theo hướng incoming

**dial-peer voice 100 voip incoming called-number . translation-profile incoming PF.Call.in exit**

 **translate called 4**

 **exit**

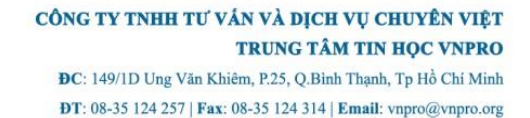

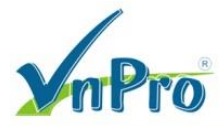

```
dial-peer voice 100 voip
   incoming called-number .
   no translation-profile incoming PF.Call.in
  exit
```
Cấu hình Dial-Peer và translation-rule trên CME2.

```
dial-peer voice 201 voip
   destination-pattern 801....
   session target ipv4:172.16.0.1
  no translation-profile outgoing PF.Call
   exit
no voice translation-profile PF.Call
no voice translation-rule 1
no voice translation-rule 1
```

```
voice translation-rule 3
   rule 1 /^1001$/ /8011001/ 
   rule 2 /^1002$/ /8011002/ 
  rule 3 /^\(....$\)/ /801\1/
  exit
voice translation-rule 4
   rule 1 /^8021001$/ /1001/
  rule 2 /^8021002$/ /1002/
   rule 3 /^802\(....$\)/ /\1/
   exit
voice translation-profile PF.Call.in
   translate calling 3
   translate called 4
   exit
```

```
dial-peer voice 200 voip
   incoming called-number .
   translation-profile incoming PF.Call.in
   exit
```
Translation-profile có thể được áp cho tất cả các incoming VoIP calls.

```
dial-peer voice 200 voip
   incoming called-number .
   no translation-profile incoming PF.Call.in
   exit
```
**voip-incoming translation-profile PF.Call.in**

Kiểm tra các số calling number, called number của các cuộc gọi tới. Chẳng hạn như từ x1001 của Site 1 gọi tới x1003 của Site 2, ta sẽ thấy xuất hiện kết qủa debug sau.

**CME2(config)# no service timestamps debug CME2# debug voice dialpeer**

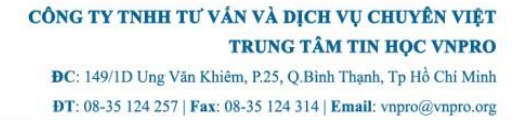

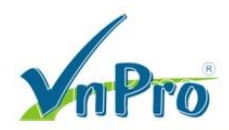

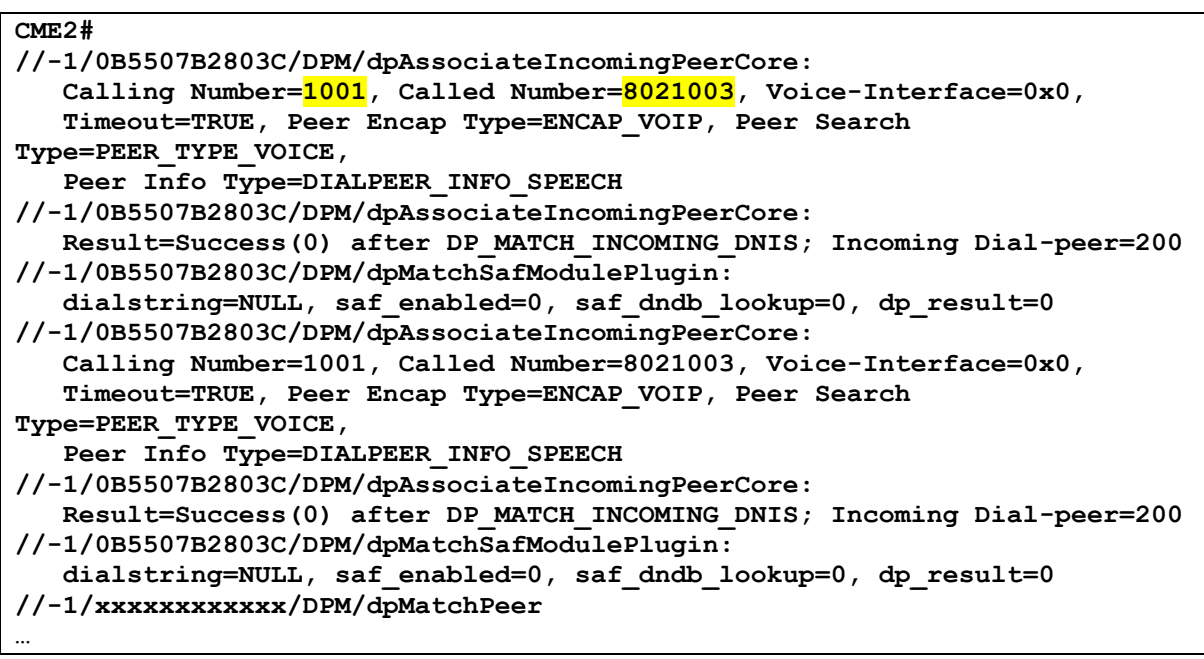